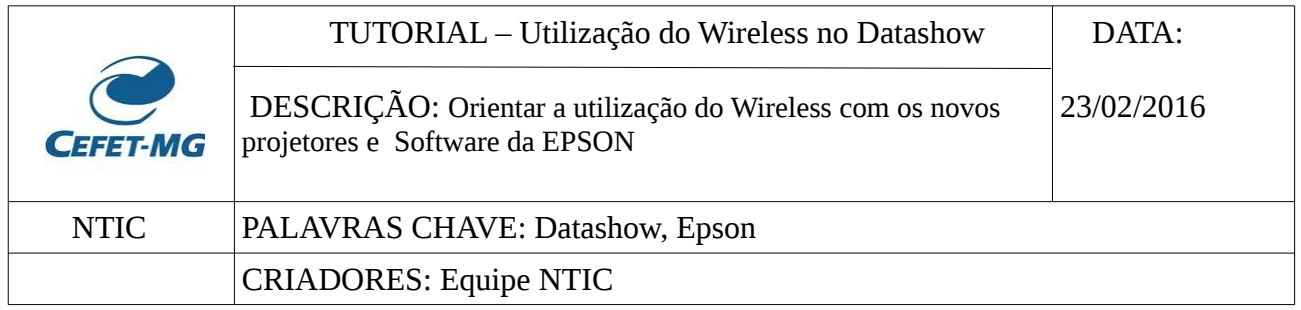

### **1) APLICAÇÃO**

Todos os usuários de *Datashow* dos Campus CEFET-MG.

#### **2) REQUISITOS:**

- 1. Ser usuário autentificado na rede *cefetm*g.
- 2. Ter o Software da EPSON instalado na máquina. Caso não o possua, baixe no link de instalação:

Para Windows: <https://ftp.epson.com/drivers/epson16189.exe> Para Mac: <https://ftp.epson.com/drivers/epson16807.dmg>

#### **OBSERVAÇÃO: Os projetores serão controlados somente através de Controle Remoto.**

## **3) CONTEÚDO ESPECÍFICO**

3.1 Abra o programa *EasyMP Network Projection*, o que abrirá a janela abaixo.

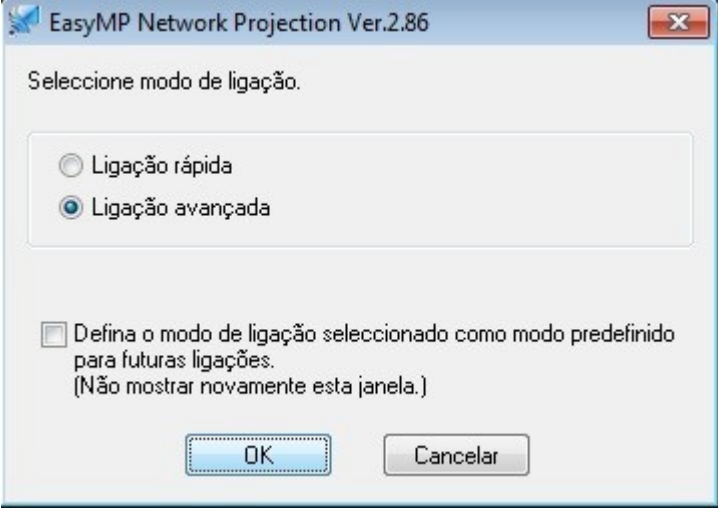

3.2 Clique na opção de "Ligação avançada" e depois OK. O Software buscará os *Datashows* presentes na rede e então abrirá então uma tela como a seguinte.

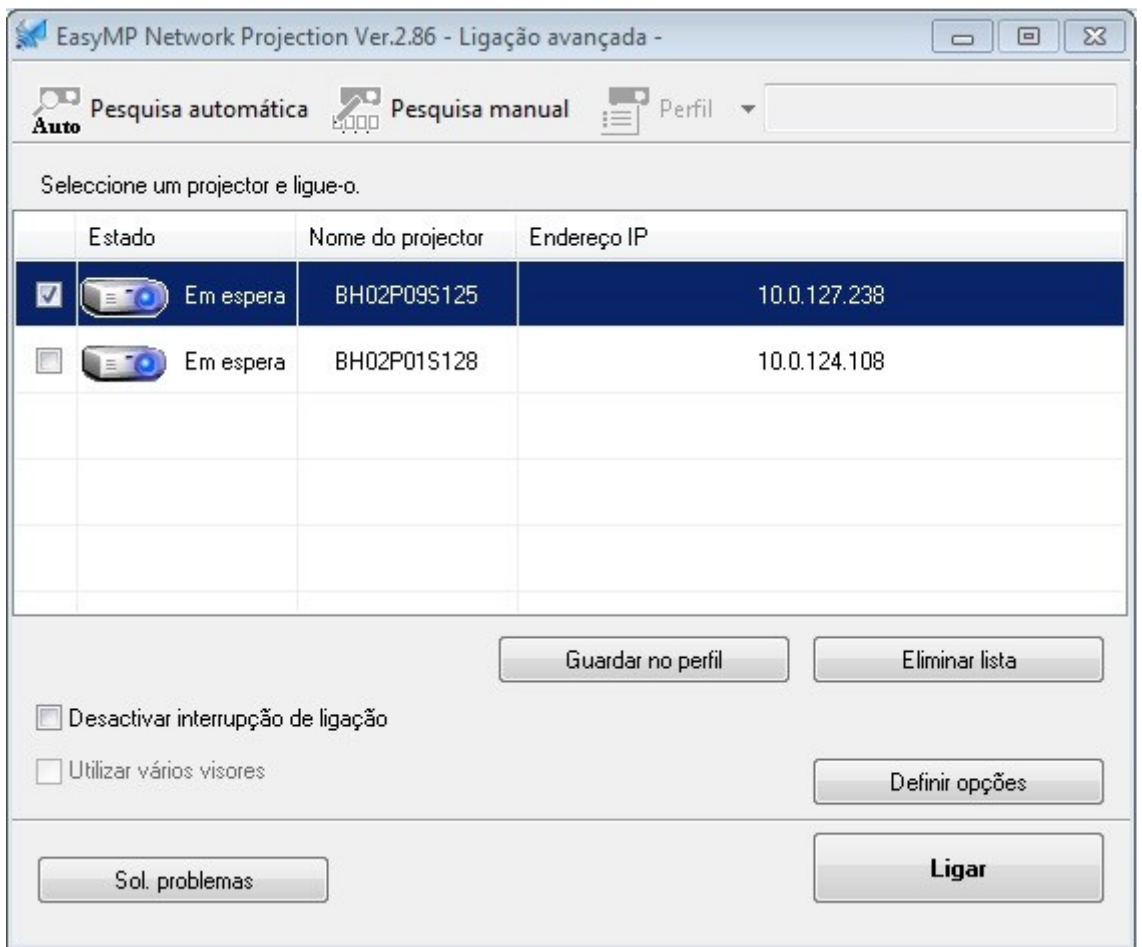

3.3 Compare o campo *Nome do projector, c*omo a imagem acima, com o mesmo nome que aparece na tela projetada, como a imagem abaixo, no campo *Projector Name* e selecione o mesmo número, no caso, **BH02P01S125**, e que clique em **Ligar**.

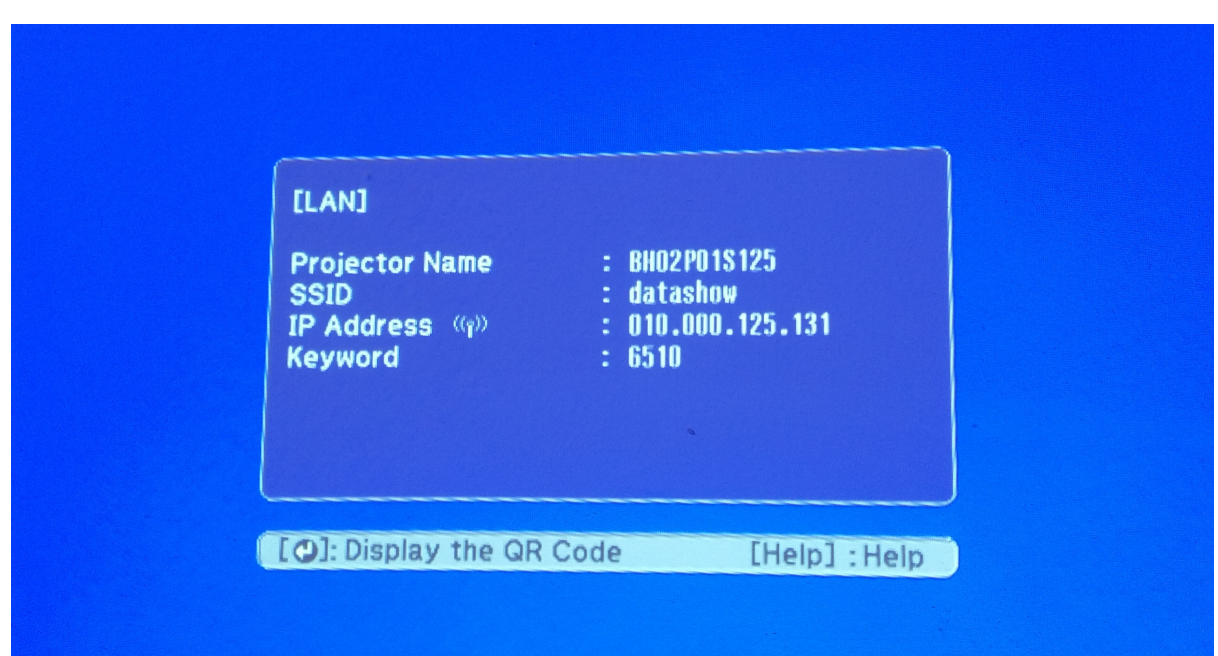

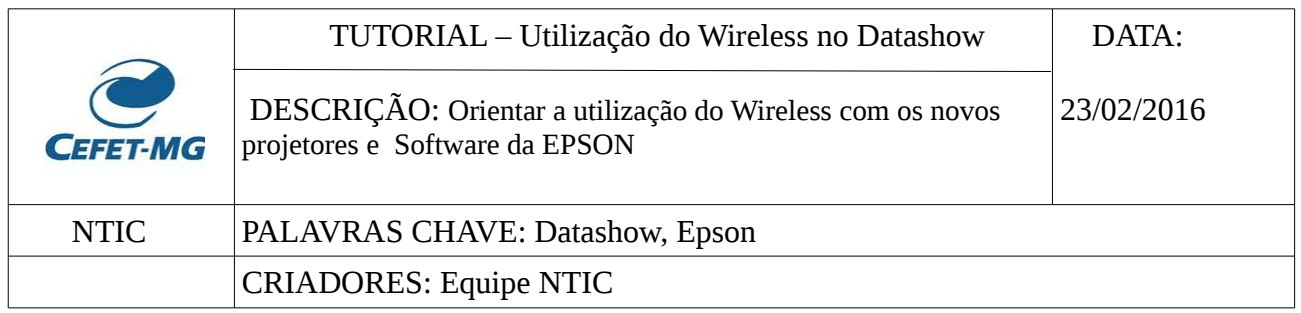

# 3.4 Agora abrirá essa tela:

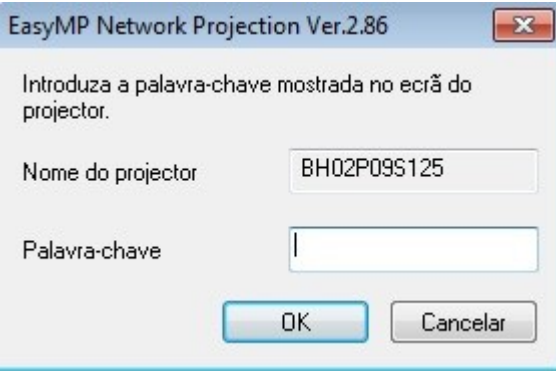

3.5 Insira no campo *Palavra-chave* a senha que foi gerada e se encontra do campo *Keyword* do *Datashow*. Clique em **OK**. E o projetor está pronto e a imagem do seu computador é projetada via Wireless.